# **LATEX Kurs**  Einführung Teil 1Sascha Frank http://www.latex-kurs.de/kurse/kurse.html KursEinführungMinimal LAT<sub>E</sub>X KompilierenSchrift & TextUmgebungenDeutsch und soAnforderungen**►** allgemeine Bedingungen des ZfS → Anwesenheitspflicht I Abmeldung Nur mit ausreichender Begründung und nur per E-Mail an das ZfS möglich!**D** bearbeiten der Übungen  $\blacktriangleright$  Kurzreferat am Ende des Kurses **I** längeres LAT<sub>E</sub>XDokument I Abgabe als Vorname\_Nachname.tex Datei! ▶ In der Form einer E-Mail mit passendem Betreff! InhaltAblaufBlock 1 – Einführung in LATEX und Anpassungen Block 2 – Sinnvolle ErweiterungenBlock 3 – Mehr Klassen, Pakete u.v.m.

Übersicht Teil 1

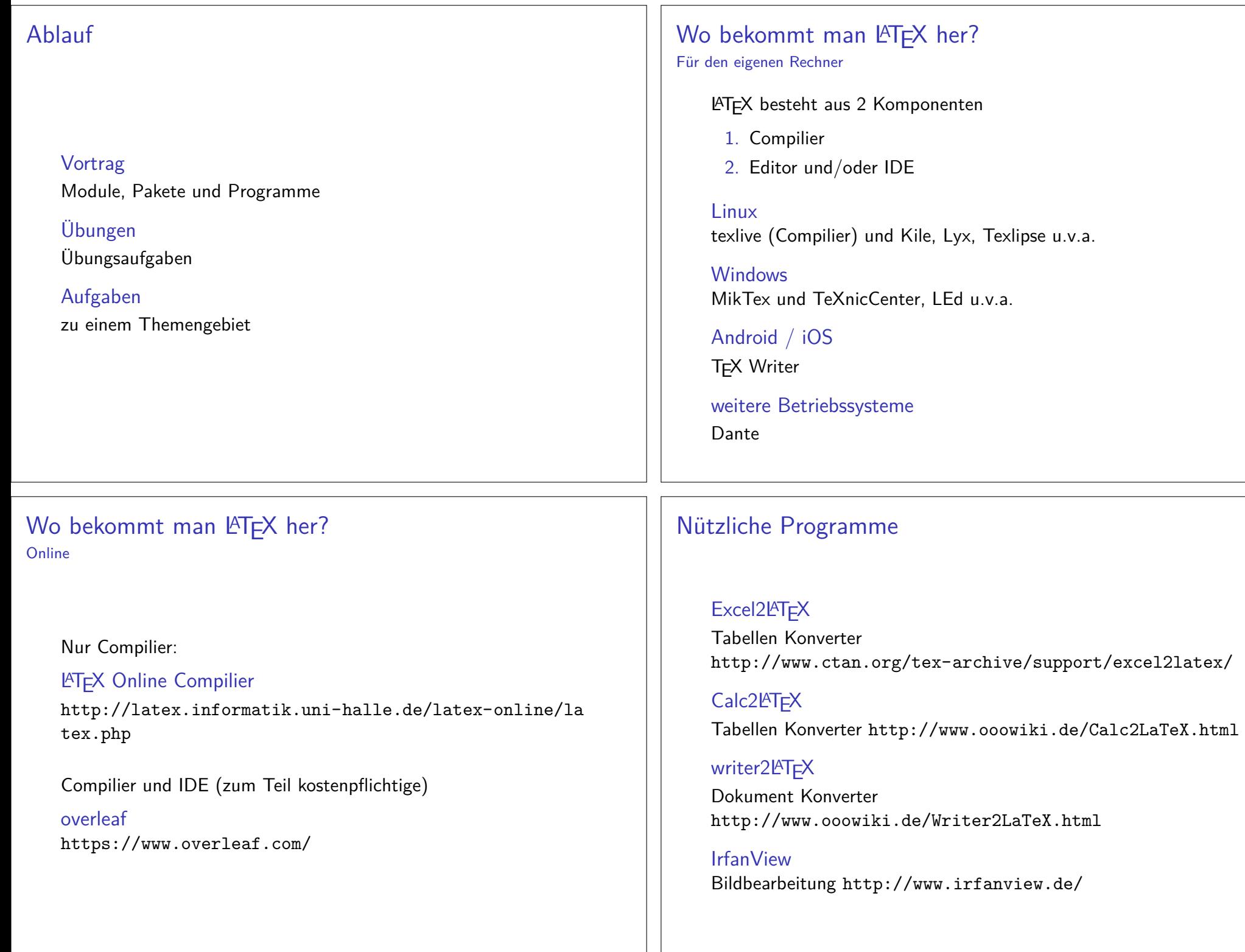

# Integrierte Entwicklungsumgebung kurz IDE

### Vorteil

- ▶ bekannter Aufbau
- **In Schnelle Erfolge**
- **Standard**

### **Nachteile**

- ▶ Fehler(-suche)
- IVersionskonflikte
- ISoftware steuert Software

## Was es ist – und was nicht LATEX Textsatzsystem

### logische Markup

Struktur statt Aussehen

- $\blacktriangleright$  Nicht Helvetica 12pt fett
- **Sondern Überschrift Ebene 1**

### Vorteile von logischem Markup

- ▶ Erst Inhalt dann Layout
- $\blacktriangleright$  Layout zentral änderbar
- **In konsistentes Aussehen**

Wo Licht ist, ...

Vorteile von LATEX

## Programm an sich

- $\blacktriangleright$  stabil
- $\blacktriangleright$ plattformunabhängig
- $\blacktriangleright$ kleine Quelldateien
- $\blacktriangleright$ sprachunabhängig und flexibel

### Dokument

- **F** fertige *Klassen* vorhanden
- $\blacktriangleright$ typographisch sinnvolle Standardlayouts
- $\blacktriangleright$ sehr guter Zeilen- und Seitenumbruch
- $\blacktriangleright$  eigene Makros

ist auch Schatten.Nachteile von LATEX

## Zu Beginn ...

- $\blacktriangleright$  relativ lange Einarbeitungszeit
- ▶ kein WYSIWYG
- **In Kein (einfaches) Schieben bis es passt**
- I Änderungen am Standard-Layout teilweise relativ umständlich
- ▶ Dokumentenaustausch mit Nicht-LAT<sub>E</sub>X-Benutzern
- **Fehlermeldungen**
- $\blacktriangleright$  Pakete

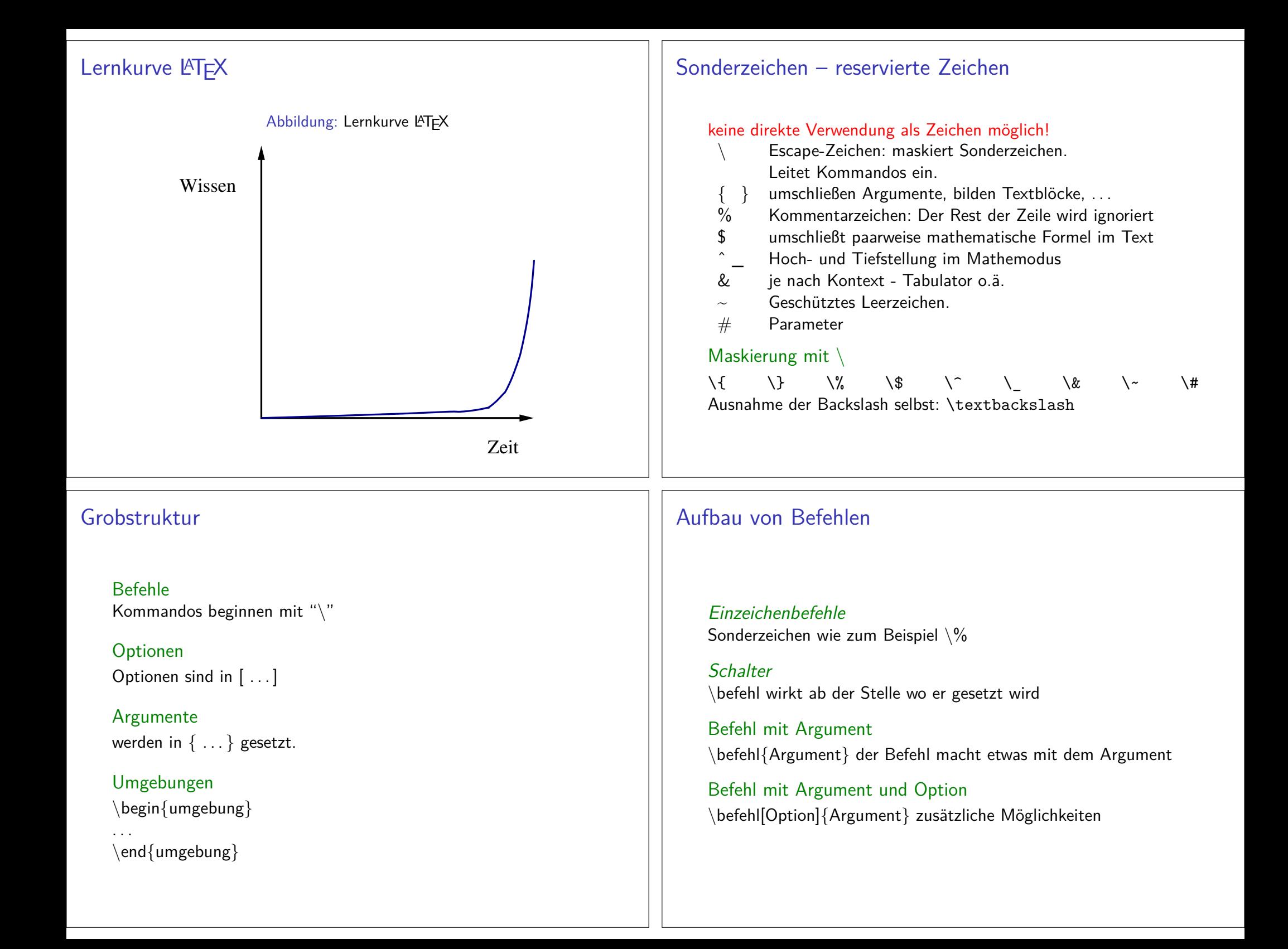

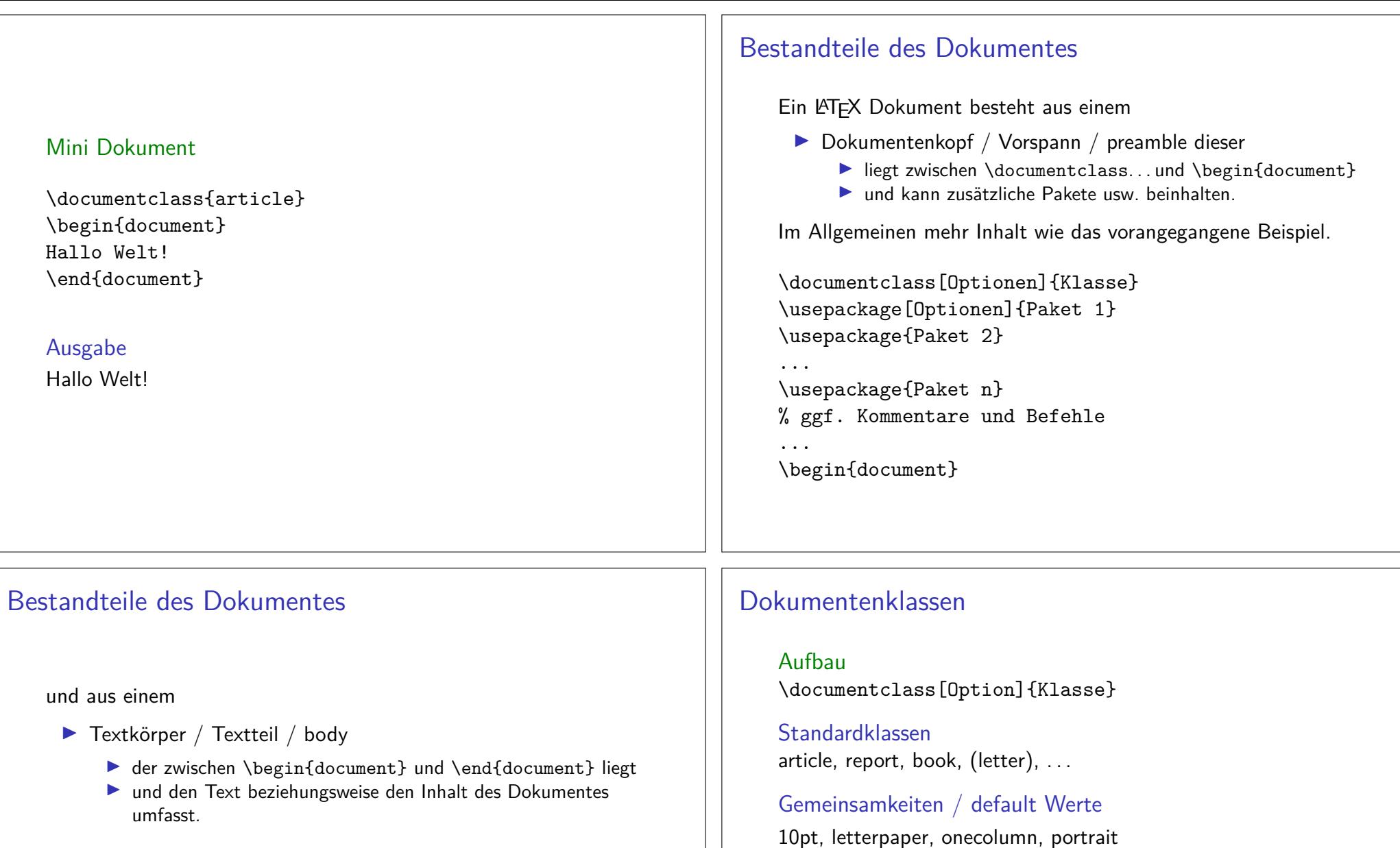

### \begin{document}

 Hier steht der Text. Das was hier steht soll ausgegebenbeziehungsweise verarbeitet werden. Hier k{\"o}nnenauch Befehle und Umgebungen stehen.\end{document}

Articlekeine Titelseite, einseitig, keine Kapitel

### Report

Titelseite, einseitig, Kapitelstart nächste freie Seite

#### Book

Titelseite, zweiseitig, Kapitelstart nächste freie rechte Seite

# mögliche Klassenoptionen

### Seiten

twoside bzw. oneside, und a4paper, a5paper, . . .

### Schriftgröße

10pt, 11pt, 12pt

### Spalten

twocolumn

### Beispiel

\documentclass[12pt,a4paper]{article}

### Hinweis

LaTeX Warning: Unused global option(s)

# pdflatex

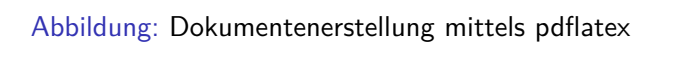

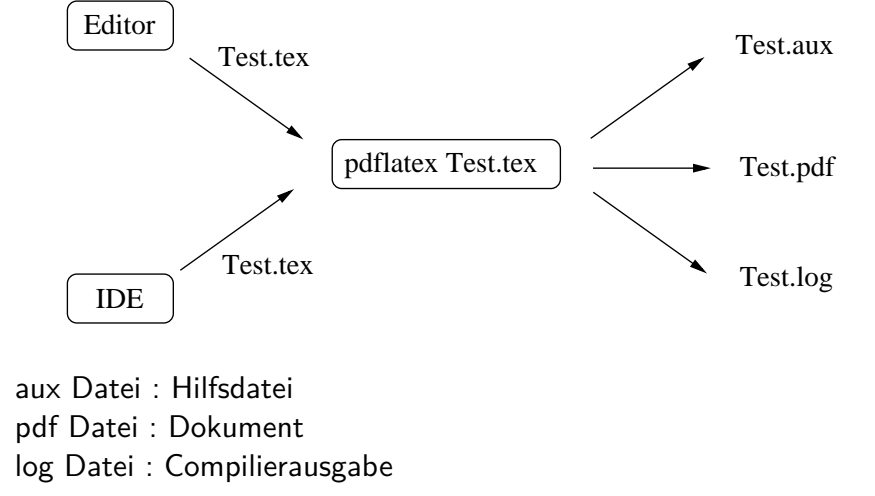

# Abstände

### keinen Einfluss haben Leerzeicheneinfacher Zeilenumbruch

Leerzeichen undein einfacher Zeilenumbruch \"andern nichtsdarandass es alszusammenh\"angender Satz dargestellt wird.

Leerzeichen und ein einfacher Zeilenumbruch ändern nichts darandass es als zusammenhängender Satz dargestellt wird.

# Pause

## Leerzeichen erzwingen

Leerzeichen\nobreakspace

### Leerzeichen

 Wort1 \nobreakspace\nobreakspace\nobreakspace Wort2Wort1 Wort2

### (q)quad

\quad und \qquad

### hspace

\hspace{Ma\ss} wird am Zeilenanfang ignoriert \hspace\*{Ma\ss} Bsp. Wort1\hspace\*{2cm}Wort2Wort1 Wort2

# Absatzabstand

### Abstände

 \smallskip ca. 1/4 Zeile (3pt)  $\backslash$ medskip ca.  $1/2$  Zeile (6pt) \bigskip ca. 1 Zeile (12pt)

### eigenes Skip

\parskip\setlength{\parskip}{6pt plus 2pt minus 1pt}

### vspace

\vspace{Ma\ss} wird am Zeilenanfang ignoriert \vspace\*{Ma\ss}Bsp: \vspace{4cm}

# Zeilen

ZeilenumbruchMit \\ erzwingen bzw. \newline

Linebreak \linebreak[Option 1 bis 4]\nolinebreak[Option 1 bis 4]

AbsätzeMit 2 oder mehr Leerzeilen einfügen bzw. \par

Einrückung für den folgenden Absatzwird mit \noindent vor dem Absatz verhindert

### Einrückung für alle Absätze

wird mit \setlength{\parindent}{0em} nach \begin{document} verhindert

# Seiten

### (keine) neue Seite

\newpage \pagebreak[Option 1 bis 4]\clearpage\cleardoublepage

(keine) neue Seite\nopagebreak[Option 1 bis 4]

# Randnotiz

### Befehl

Mit Befehl \marginpar{Argument} können Randnotizen erstellt werden.

### Ausgabe

Immer in BlocksatzAuf dem äußeren Rand

### Beispiel

**Schriftgröße** 

Sinnloser Text, der nur aus einem Grund hier steht, um zu zeigen,dass es in \LaTeX{} auch möglich ist eine Randnotiz zu machen. \marginpar{Randnotiz}

Sinnloser Text, der nur aus einem Grund hier steht, umzu zeigen, dass es in LATFX auch möglich ist eine Randnotiz zu machen.

Randnotiz

# **Textauszeichung**

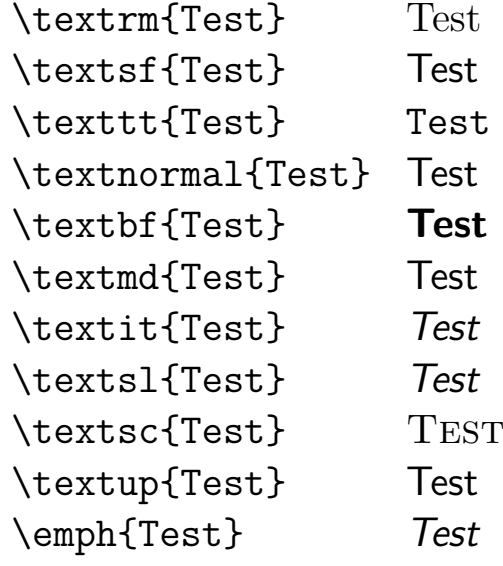

# Schriftgröße ändern

\tiny sehr klein sehr klein \scriptsize klein klein \footnotesize Fu\ss noten klein Fußnoten klein \small klein klein \normalsize normalgro\ss normal groß \large bisschen gr\"o\ss er bisschen größer \Large gro\ss groß \LARGE noch gr\"o\ss er noch größer \huge ganz gro\ss  $\mathsf{g}$ anz gro $\mathsf{\beta}$ \Huge riesig gro\ss riesig groß

### per Kommando

 $\backslash$ Kommando Text <mark>Aber</mark> danach  $\backslash$ normalsize

Geschachtelt ${\setminus}$ Kommando Text  $}$ 

### Umgebung

 \begin{small} Text der klein geschrieben werden soll\end{small}

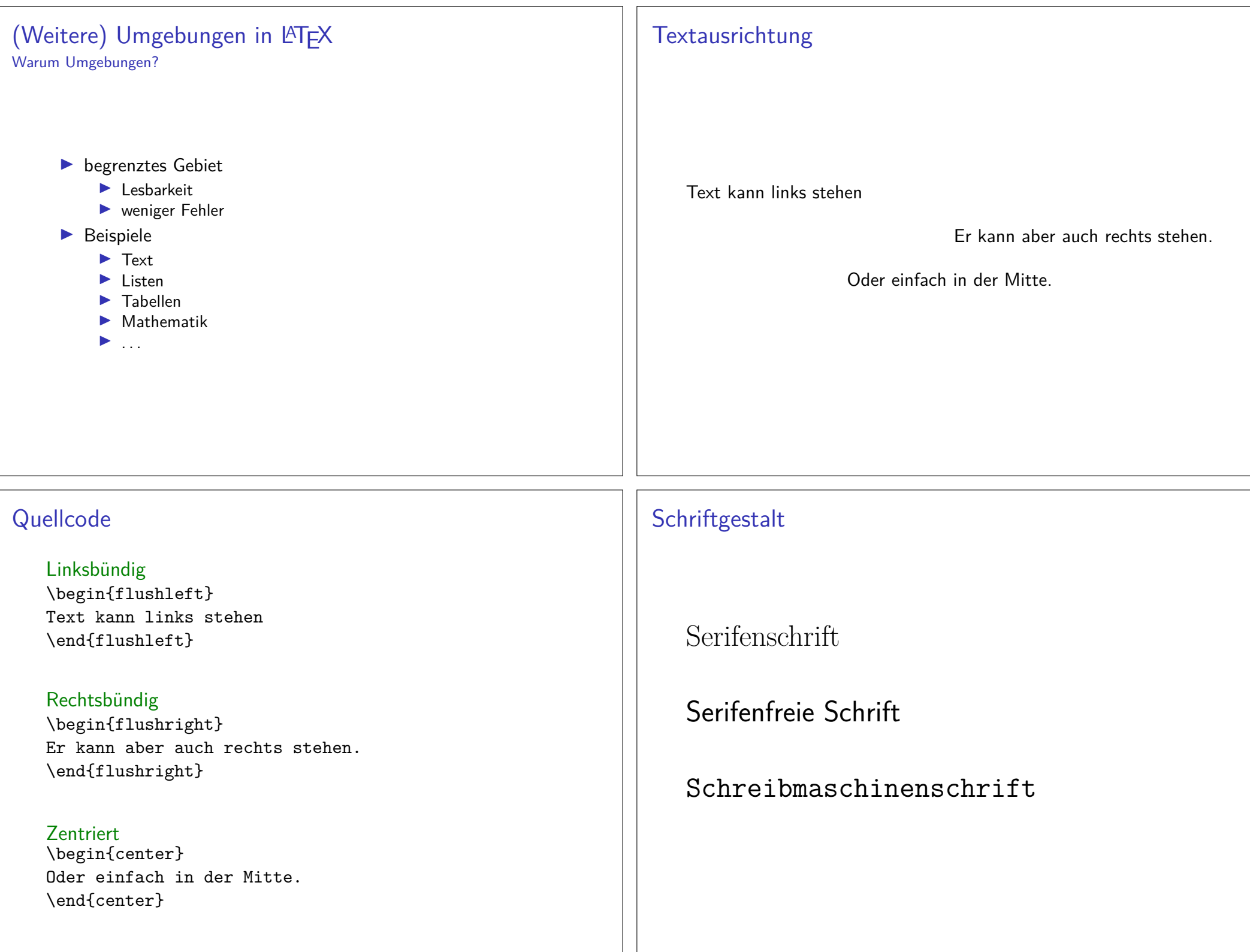

# **Quellcode**

Serifen / Roman \begin{rmfamily}Serifenschrift\end{rmfamily}

### Serifenfrei / Sans\begin{sffamily}

 Serifenfreie Schrift\end{sffamily}

### Monospace / Typewriter

\begin{ttfamily} Schreibmaschinenschrift\end{ttfamily}

# Zitat Umgebungen

quotation Umgebung

### Quotation

### \begin{quotation}

 F\"ur den Fall, dass es mehr wird wie nur ein Satz, zum Beispiel wenn ein ganzer Absatz \"ubernommen werden soll,ist die Quotation Umgebung besser geeignet um dieszu bewerkstelligen.\end{quotation}

### Ausgabe

Für den Fall, dass es mehr wird wie nur ein Satz, zum Beispiel wenn ein ganzer Absatz übernommen werden soll,ist die Quotation Umgebung besser geeignet um dies zubewerkstelligen.

### Zitat Umgebungenquote Umgebung

#### quote

\begin{quote} Wenn zum Beispiel nur ein einzelner Satz zitiert wird,ist die quote Umgebung ausreichend.\end{quote}

### Ausgabe

Wenn zum Beispiel nur ein einzelner Satz zitiert wird, istdie quote Umgebung ausreichend.

# Unformatiert

### verb

\verb+das ist ein Test+

das ist ein Test

### Verbatim

 \begin{verbatim} das ist ein Test\end{verbatim}

### Verbatim\*

 \begin{verbatim\*} das ist ein Test\end{verbatim\*}

das␣ist␣ein␣Test

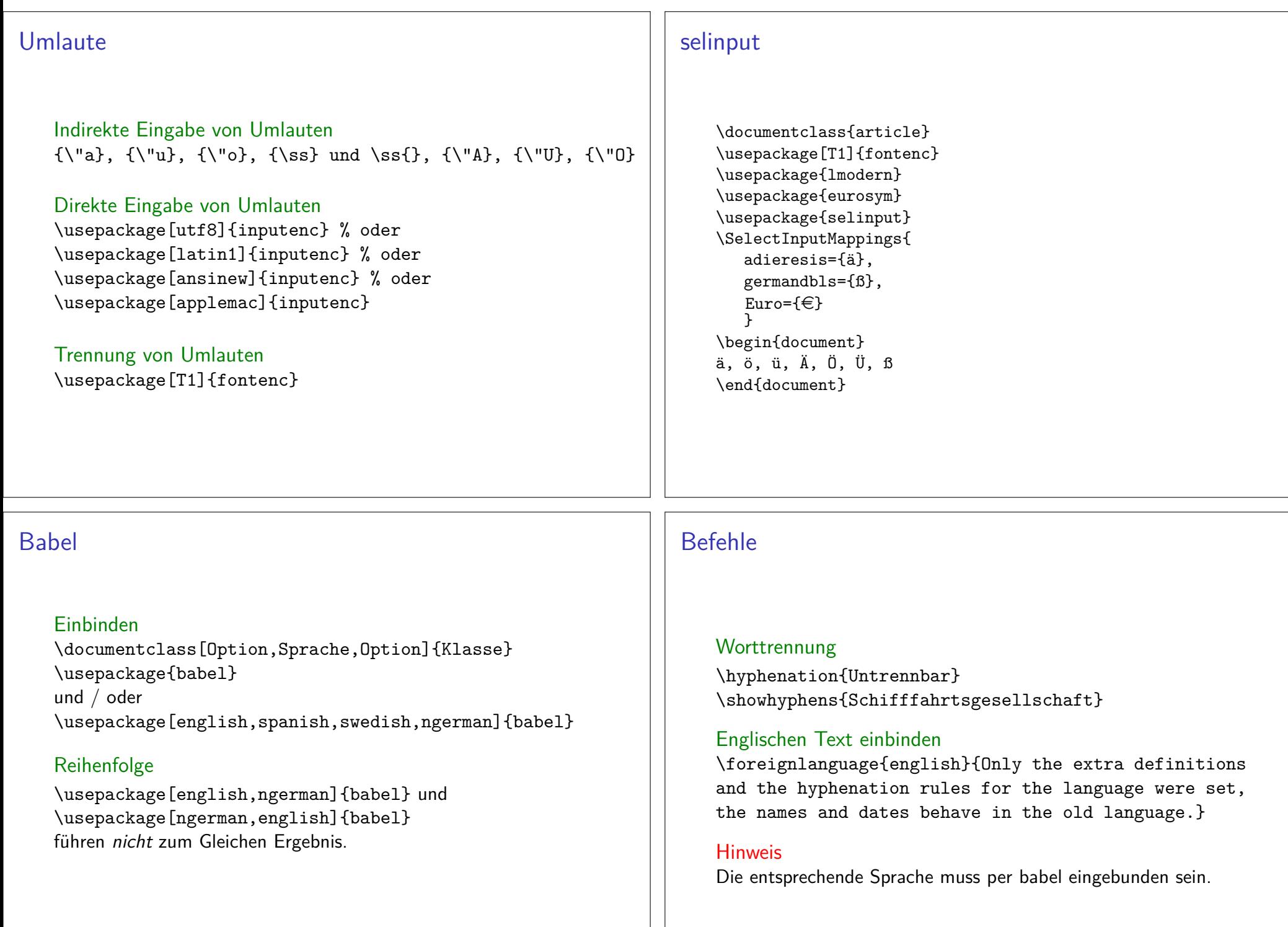

# Anführungszeichen

### Anführungszeichen

 \glqq Text\grqq "Text" \glq Text\grq 'Text' \flqq Text\frqq «Text» \flq Text\frq ‹Text› \dq Text\dq "Text" \lq Text\rq 'Text'

### **Hinweis**

 Die Befehle benötigen zum Teil das babel Paket mit der Optionngerman.

# e–Symbol

eurosym PaketDas  $\in$ –Symbol befindet sich im eurosym Paket

Einbinden mit. . .\usepackage{eurosym}

Befehle $\text{euro } \in \text{ und } \text{euro} \oplus \text{ bezw. } \text{Ell} \oplus \text{euro}$ 

\euro vs. \euro{}

Der Fahrschein hat 5 \euro gekostet. Der Fahrschein hat 5  $\in$ gekostet. Der Fahrschein hat 5 \euro{} gekostet. Der Fahrschein hat  $5 \in \mathsf{gekostet}.$ 

#### Beispiel

 $\textbf{10} \neq \textbf{\}\EUR{10}$  **10** 

# Mehr InformationenEmpfohlene Literatur: LATEX - Einführung in das Textsatzsystem, RRZN-Handbuch (Leider nicht an unserem Rechenzentrumerhältlich . . . ebay?)Zu einer Auswahl der im Kurs angesprochen Themen gibt es aufKursseite zusätzliche Informationen beziehungsweise die Quellenfür solche.Pause

# Prolog

### IDE

- $\blacktriangleright$  Machen Sie sich mit Ihrem IDE vertraut.
- $\blacktriangleright$  Stellen Sie sicher, dass Sie mit UTF-8 arbeiten!

http://texwelt.de/wissen/fragen/2656/wie-uberprufe-ich-die-standardeingabekodierung-in-meinem-editor

### Dateinamen

Verwenden Sie <mark>KEINE</mark> Sonderzeichen, Leerzeichen und Umlaute innerhalb von Dateinamen!

### Allgemein

 Allgemein sollten Sie vorsichtig bei der Verwendung Sonderzeichenund Umlauten sein.

# Übungen

### Aufgabe 4:

Erstellen Sie ein Latexdokument mit der folgenden Ausgabe:

Dieser Text ist normalgroß, jetzt ist er klein  $u$ nd nun  $\operatorname{ist}$  er zu gro $\operatorname{B}$ ab hier wieder normal.

### Aufgabe 5:

Zeigen Sie anhand eines selbst gewählten Beispiels den Unterschiedzwischen \\ und \linebreak.

### Aufgabe 6:

Erstellen Sie einen Text mit Absätzen. Wie können Sie die Absätzevoneinander trennen und den Einschub verändern?

# Übungen

Aufgabe 1:Erstellen Sie ein Latexdokument mit der Ausgabe: Hallo Welt

Aufgabe 2:Schreiben Sie einen Text mit Umlauten.

Aufgabe 3:Erstellen Sie ein Latexdokument mit der folgenden Ausgabe:

Dieser Text ist normal, **jetzt ist er fett** und nun ist er hervorgehoben ab hier ist alles irgendwie gross.

# Übungen

### Aufgabe 7:

Kopieren Sie das Schriftgestalt Beispiel und schreiben Sie denfolgenden Satz:

»Fix, Schwyz!« quäkt Jürgen blöd vom Paß.

in die drei Umgebungen und ein viertes mal aber außerhalb einer Umgebung. Können Sie bei der Ausgabe als PDF erkennen welcher $\mathsf{Typ}\ \mathsf{(Roman}\ \mathsf{/}\ \mathsf{Sans}\ \mathsf{/}\ \mathsf{Typ}$ ewriter $\mathsf{)}$  standardmäßig verwendet wird? Und wenn ja, welcher Typ ist es?